## **[InstantFM tuner](https://blog.infolaf.ca/wiki/instantfm-tuner/)**

InstantFM est un petit périphérique USB. Sa seule fonction est de démoduler le signal FM pour l'injecter dans un ordinateur.

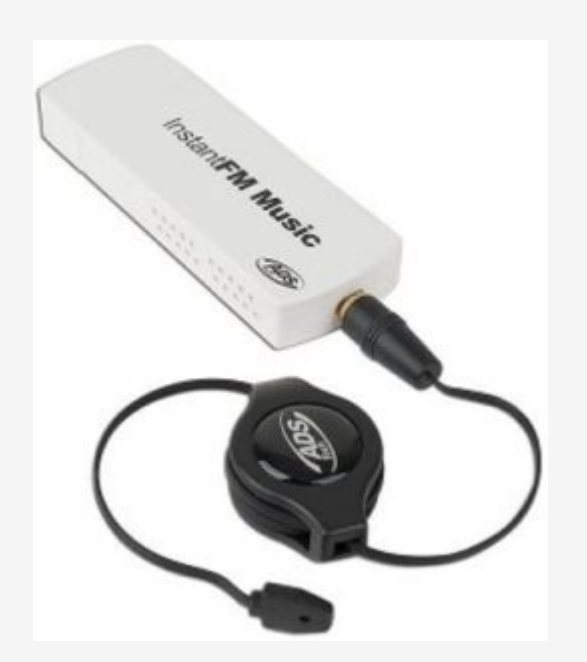

Évidemment cela fonctionne, mais la capture cesse d'elle même après environs 35 minutes. C'est un peu problématique pour une utilisation normale. Je n'ai pas d'explication pour le moment.

J'ai plutôt mis en place une autre solution qui elle fonctionne parfaitement avec un module Nooelec – NESDR SMART basé sur RTL2832U vous pouvez jeté un œil ici: <https://blog.infolaf.ca/wiki/nooelec-nesdr-smart-notes-dinstallation/>

Installer le logiciel pour le récepteur FM InstantFM sudo apt install fmtools

Lister les périphériques (plughw:CARD=Music) arecord -L

La liste des périphériques audio sera affichée. Il suffit de choisir la carte

« plughw:CARD=Music »

La commande suivante syntonise la fréquence FM indiquée et ajuste le niveau de sortie à 100%

fm 95.1 100

Cette commande enlève la fonction « muet » fm off aura l'effet de rendre muet fm on

La commande suivante capture le son du récepteur et le dirige vers VLC qui le diffuse sur l'adresse http://192.168.0.11:8078/fm.mp3

arecord -D plughw:CARD=Music -c 2 -r 96000 -f S16\_LE - | cvlc - -vvv --sout "#transcode{vcodec=none,acodec=mp3,ab=192,channels=2,samplerate=44100}:http{dst=: 8078/fm.mp3}" :sout-keep &

Pour entendre la diffusion, simplement établir une connexion radio avec l'url http://192.168.0.11:8078/fm.mp3 dans Logitech Media Server.

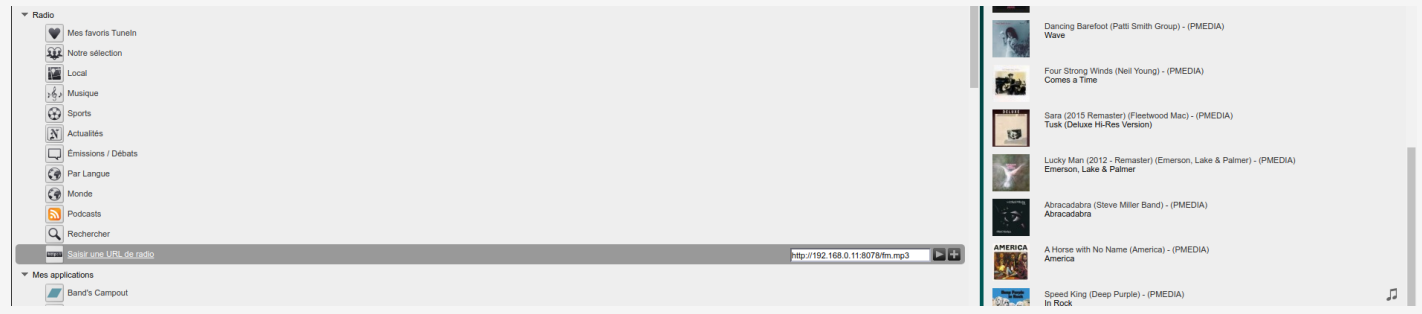